## Residential Building Permit Application Online Submittal Guide

- > TO ACCESS ONLINE SERVICES
- ➢ GO TO WWW.GWINNETTCOUNTY.COM
- CLICK ONLINE SERVICES

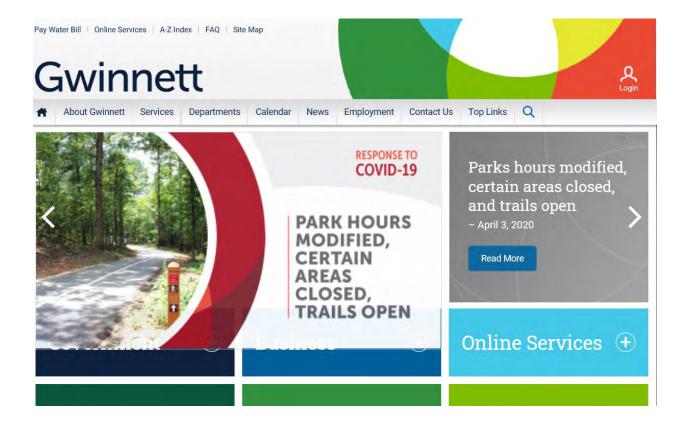

- > SCROLL TO THE BOTTOM OF THE SCREEN TO THE PLANNING & DEVELOPMENT GREEN TAB
- ➤ CLICK THE FIRST LINK UNDER THE GREEN TAB (PERMIT/ INSPECTION/ ZONING E-SERVICES

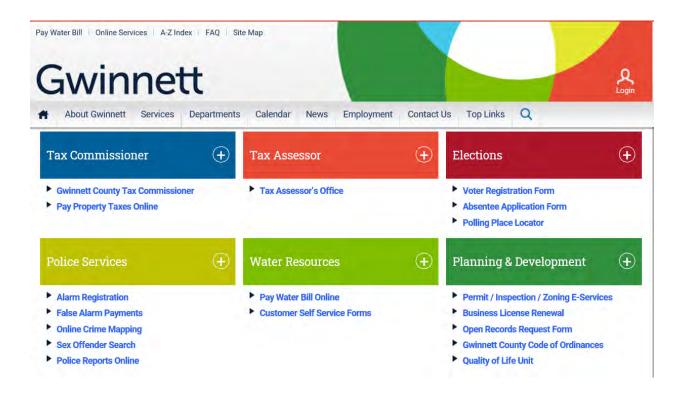

## CREATE A USER NAME AND PASSWORD & LOG IN

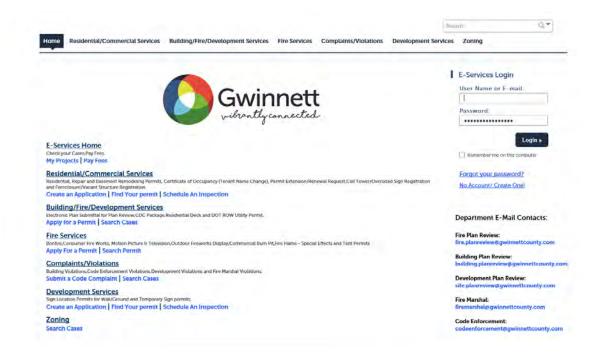

**READ AND ACCEPT THE GENERAL DISCLAIMER** 

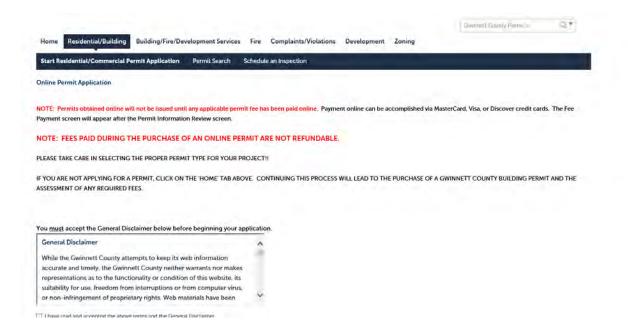

## > SELECT CONTINUE APPLICATION

## GO TO RESIDENTIAL / COMMERCIAL SERVICES TAB FOR

- SUBCONTRACTOR AFFIDAVIT
- BASEMENT REMODEL PERMIT
- DECK PERMIT
- HVAC PERMIT (HEATING/COOLING EQUIPMENT REPLACEMENT / SINGLE-FAMILY RESIDENTIAL ONLY)
- RESIDENTIAL ELECTRICAL PERMIT
- PLUMBING PERMIT (WATER HEATER REPLACEMENT / SINGLE-FAMILY RESIDENTIAL ONLY)

- REPAIR PERMIT
- VACANT & FORECLOSED PROPERTIES
- EXTENSION / RENEWAL

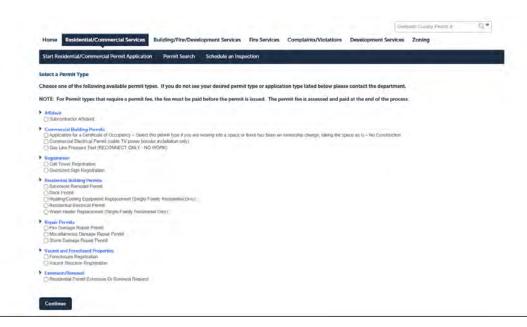

- **➢ GO TO BUILDING / FIRE / DEVELOPMENT SERVICES TAB FOR** 
  - RESIDENTIAL PERMIT APPLICATION
- SELECT RESIDENTIAL PERMIT APPLICATION FOR ANY RESIDENTIAL PERMIT
  NOT LISTED UNDER THE RESIDENTIAL/COMMERCIAL SERVICES TAB

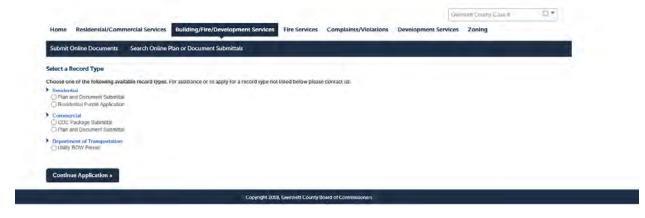